### **Was ist bits-HR?**

bits-HR ist ein Webportal, das Dir den Online-Zugriff auf Deine Abrechnungsdokumente ermöglicht. Dazu zählen Deine Verdienstabrechnungen, DEÜV-Meldungen sowie Elster-Bescheinigungen. Die Dokumente werden in bits-HR archiviert und können bei Bedarf jederzeit von Dir heruntergeladen oder ausgedruckt werden.

Ein Zugriff auf das Portal ist von jedem internetfähigen PC oder Tablet möglich. Die Anwendung ist für die Nutzung der üblichen Browser Microsoft Edge, Firefox, Google Chrome, Safari optimiert. Wir empfehlen Dir die Nutzung von Firefox oder Google Chrome.

### **Wie gelange ich zum Portal?**

Das Portal erreichst Du unter [https://awo-ludwigsburg.bits-hr.de](https://awo-ludwigsburg.bits-hr.de/)

Bitte beachte, dass Du ausschließlich diesen Link in Deinen Favoriten speichern darfst, damit Du Dich zukünftig erfolgreich in bits-HR anmelden kannst. Das Abspeichern von Folgeseiten wird aus Sicherheitsgründen später nicht zu einem erfolgreichen Aufruf der Seite führen.

Solltest Du beim Aufruf der bits-HR Website über Deine Browser-Favoriten oder einen Intranet-Link Probleme feststellen, tippe bitte die Adresse des Portals manuell in den Browser.

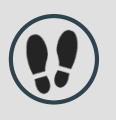

### **Wie registriere ich mich das erste Mal?**

Vor der ersten Anmeldung am Portal muss durch jeden Benutzer eine Registrierung vorgenommen werden. Die Registrierungsseite erreichst Du über den Link unterhalb des Benutzernamens.

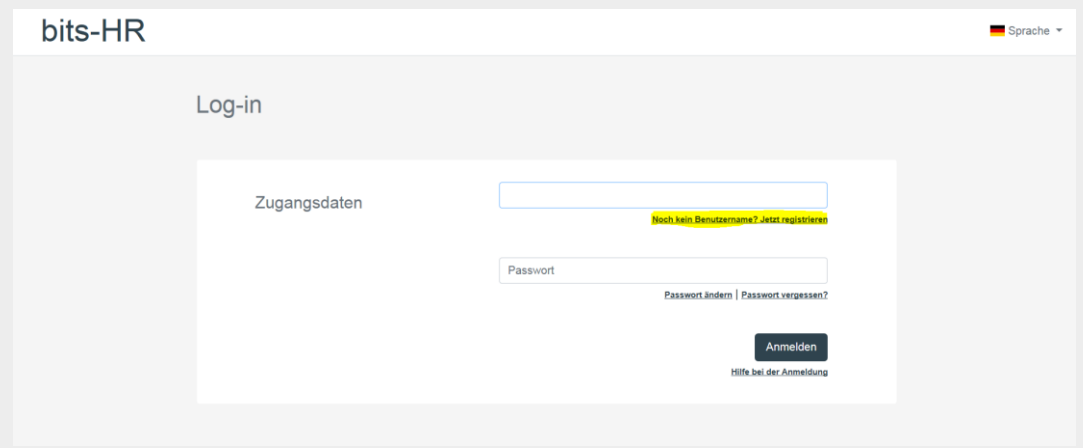

Auf der dann erscheinenden Seite musst Du die E-Mail-Adresse eingeben, die im Abrechnungssystem für diesen Zweck hinterlegt. In den meisten Fällen ist dies Deine dienstliche E-Mail-Adresse. D. h. ein Mitarbeiter, dessen E-Mail-Adresse nicht im Abrechnungssystem hinterlegt ist, kann sich nicht registrieren. Die E-Mail-Adresse, die für Dich hinterlegt wurde, findest du auf dem persönlichen Schreiben zur Ankündigung von bits-HR.

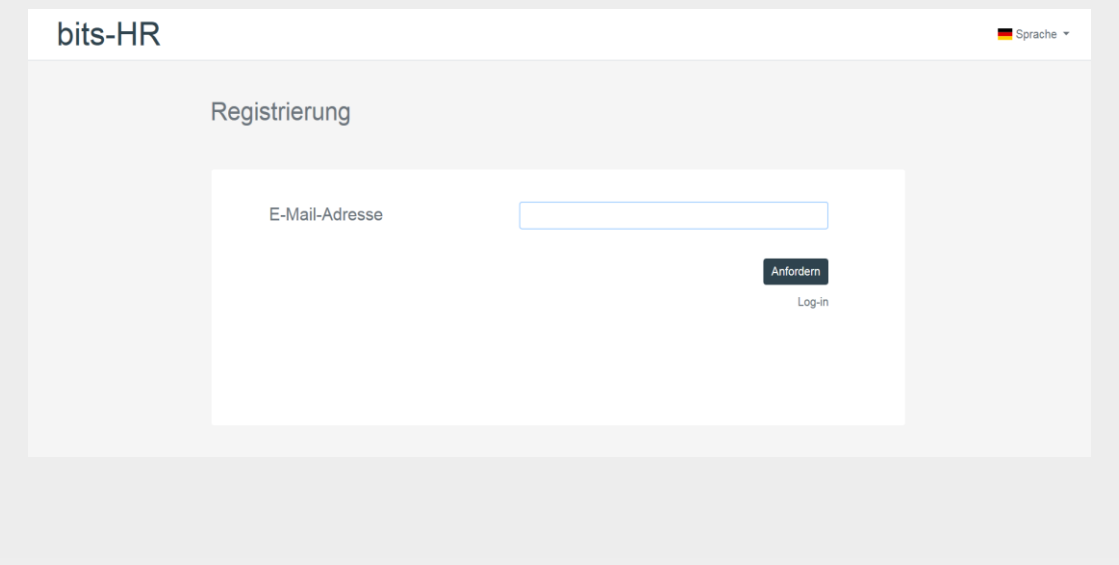

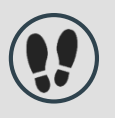

Wenn Du Deine E-Mail-Adresse eingegeben hast, erhältst Du einen Link, der 60 Minuten gültig ist. Mit dem Anklicken dieses Links erreichst Du die folgende Seite:

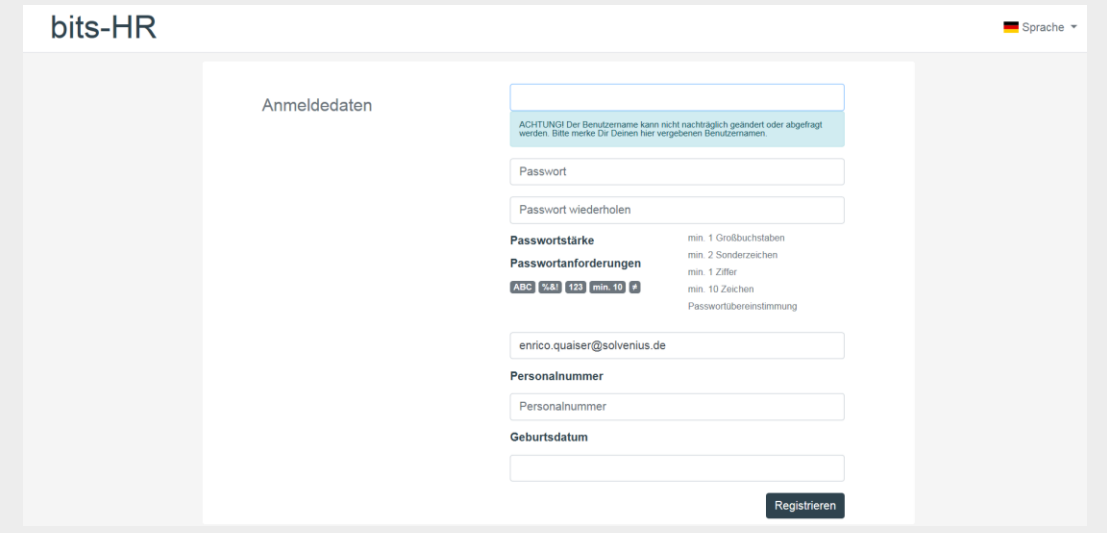

Hier hinterlegst Du Deine Anmeldeinformationen:

- 1. Vergabe eines freien Benutzernamens. Bitte merke Dir diesen Namen er wird aus Sicherheitsgründen nicht wieder angezeigt.
- 2. Vergabe eines Passwortes mit folgenden Anforderungen (2-fach):
	- min. 1 Großbuchstaben
	- min. 2 Sonderzeichen
	- min. 1 Ziffer
	- min. 10 Zeichen
- 3. Eingabe Deiner Personalnummer (diese findest Du auf Deiner Abrechnung und im Anschreiben zu bits-HR)
- 4. Eingabe Deines Geburtsdatums

Das System überprüft diese Angaben mit den hinterlegten Informationen. Ist die Prüfung erfolgreich, wird Dir dies mit folgendem Hinweis angezeigt:

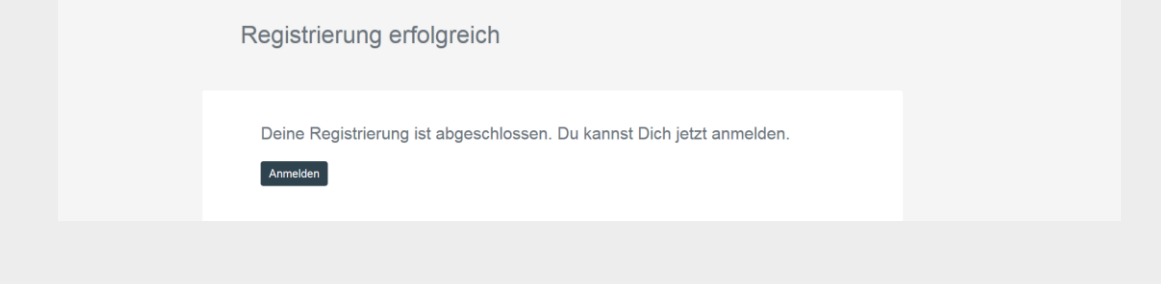

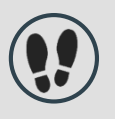

Du kannst Dich jetzt mit dem von Dir vergebenen Benutzernamen und Deinem Passwort einloggen und landest dann auf folgender Seite (Abbildung beispielhaft):

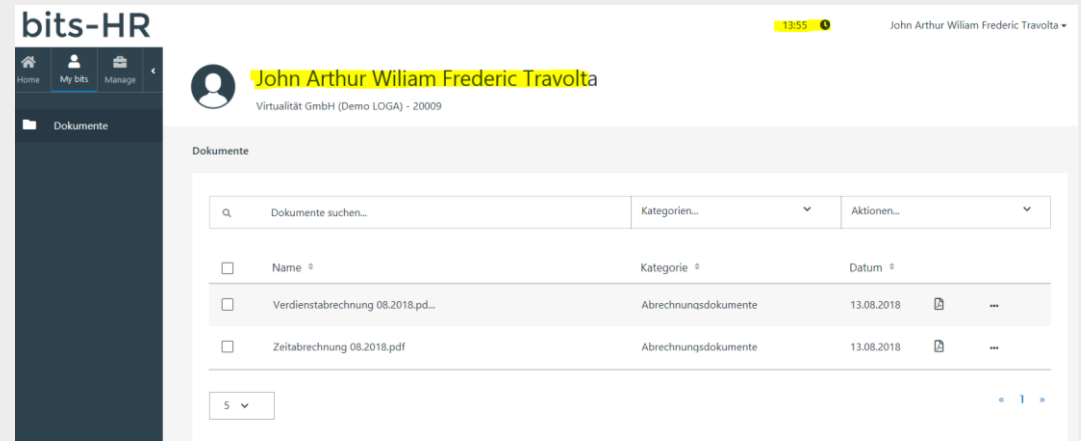

Hier stehen Dir alle Dokumente rund um Deine Verdienstabrechnung zur Verfügung (Verdienstabrechnung, DEÜV- und Elster-Bescheinigungen). Du kannst diese ansehen, ausdrucken oder herunterladen. Solltest Du auf der Website 15 Minuten keinerlei Aktivität durchführen, erfolgt aus Sicherheitsgründen ein automatisches Ausloggen.

### **Wo finde ich Unterstützung bei Fragen zum Anmeldeprozess?**

Auf der Startseite steht Dir eine Hilfesektion zur Verfügung. Dort wird auf die wichtigsten Fragestellungen rund um Deine Anmeldung in bits-HR eingegangen beispielsweise die Vorgehensweise bei vergessenem Benutzernamen.

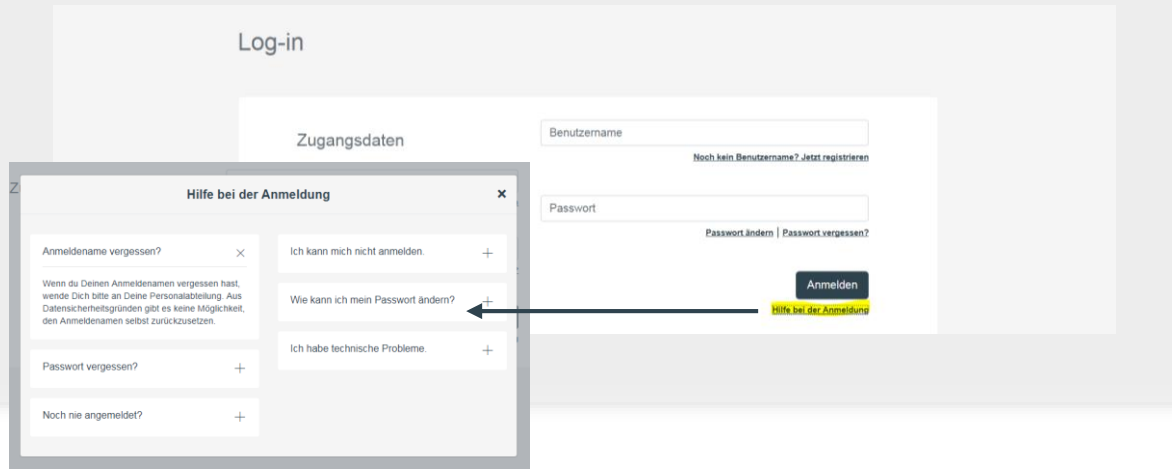